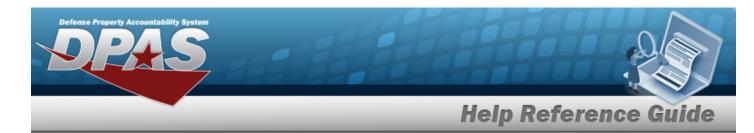

## **DLMS Transactions**

#### **Overview**

The Small Arms / Light Weapons Registry module Defense Logistics Management Standards DLMS Transaction page displays all the incoming and outgoing DLMS transactions.

## **Navigation**

Registry > DLMS Transactions > DLMS Transactions page

### **Procedure**

#### **Search for a DLMS Transaction**

One or more of the Search Criteria fields can be entered to isolate the results. By default, all results are displayed. Selecting at any point of this procedure returns all fields to the default "All" setting.

1. In the Search Criteria box, narrow the results by entering one of the following optional fields.

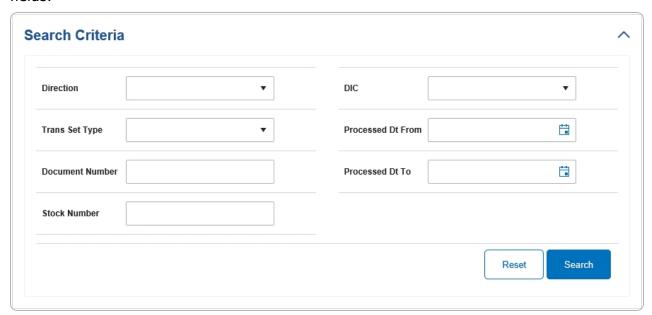

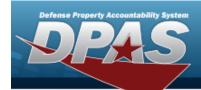

# **Help Reference Guide**

2. Select Search Results appear in the panel below.

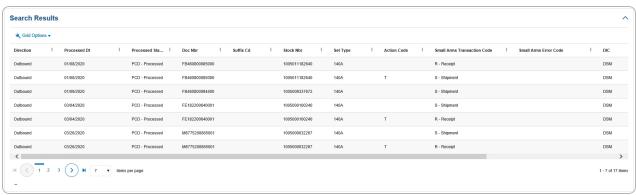